# **Como configurar e-mail no Portal admin?**

## Produto: Pedido de Vendas

#### **1-** Entrar no **Portal Admin.**

#### **2-** Ir em **configurações** e procurar por **configuração do servidor de e-mail,** que estará dentro da aba **c omunicação.**

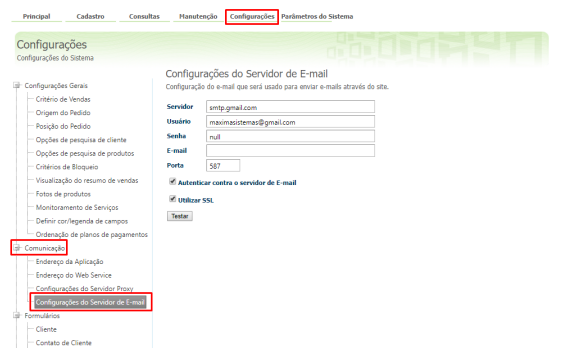

**3-** Clicar em **testar,** para validar as informações sobre: servidor, usuário, senha, e-mail, porta. Se as informações estiverem corretas, aparecerá uma mensagem confirmando as mesmas. Caso alguma esteja errada, será emitida a mensagem abaixo:

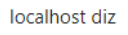

O servidor SMTP requer uma conexão segura ou o cliente não foi autenticado. A resposta do servidor foi: 5.5.1 Authentication Required. Learn more at

### OK

#### Observação:

A configuração feita no Portal Administrativo para o e-mail, ele apenas configura qual o servidor de email que o será utilizado para fazer o envio de e-mail, as configurações de permissão para o trafego de informações via servidor de e-mail, é responsabilidade do fornecedor do serviço, e as configurações de permissão para uso da infra estrutura é responsabilidade do TI da empresa que está utilizando o recurso. Importante:

Caso as informações estejam preenchidas corretamente e o servidor de e-mail for Gmail, e a mensagem do **Passo 3**, ainda estiver sendo apresentada é necessário verificar nas configurações do navegador se a opção Permitir aplicativos menos seguros: ATIVADA, está ativada. Caso não esteja, deve ser ativada a mesma.

Abaixo um link para acesso rápido a opção citada acima:

<https://myaccount.google.com/lesssecureapps?pli=1>

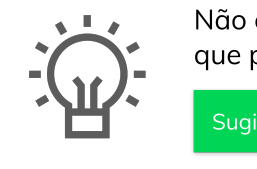

Não encontrou a solução que procurava?

Sugira um artigo

## Artigos Relacionados

- [Como habilitar e configurar o](https://basedeconhecimento.maximatech.com.br/pages/viewpage.action?pageId=18153757)  [pré pedido no maxPedido?](https://basedeconhecimento.maximatech.com.br/pages/viewpage.action?pageId=18153757)
- [Como configurar tempo de](https://basedeconhecimento.maximatech.com.br/pages/viewpage.action?pageId=4653087)  [atualização da tela de](https://basedeconhecimento.maximatech.com.br/pages/viewpage.action?pageId=4653087)  [Acompanhamento Online?](https://basedeconhecimento.maximatech.com.br/pages/viewpage.action?pageId=4653087)
- [Como configurar perfil de](https://basedeconhecimento.maximatech.com.br/pages/viewpage.action?pageId=4653086)  [configurações por usuário no](https://basedeconhecimento.maximatech.com.br/pages/viewpage.action?pageId=4653086)  [maxPromotor?](https://basedeconhecimento.maximatech.com.br/pages/viewpage.action?pageId=4653086)
- [Como configurar o Painel de](https://basedeconhecimento.maximatech.com.br/pages/viewpage.action?pageId=9470638)  [Integração?](https://basedeconhecimento.maximatech.com.br/pages/viewpage.action?pageId=9470638)
- [Como configurar limite de dias](https://basedeconhecimento.maximatech.com.br/pages/viewpage.action?pageId=4653084)  [para mix de clientes?](https://basedeconhecimento.maximatech.com.br/pages/viewpage.action?pageId=4653084)